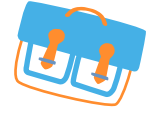

l'espace numérique des écoles primaires

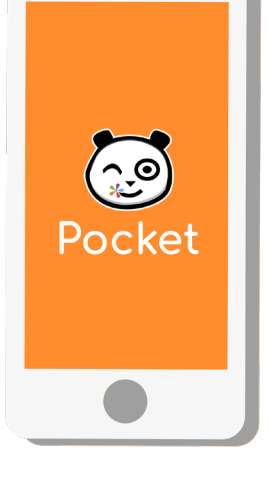

### **NOUVEAU**

#### **ONE Pocket, l'essentiel de ONE au bout des doigts !**

Téléchargez l'application mobile ONE Pocket et retrouvez les services les plus essentiels de votre espace numérique : Fil de Nouveautés, Messagerie et Cahier de texte.

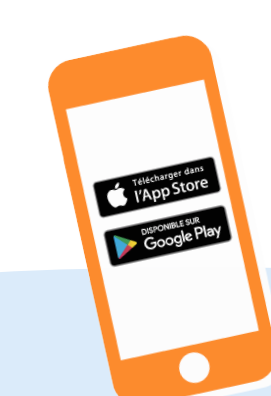

**Etape 1** Téléchargez l'application mobile dans l'App store ou sur Google play.

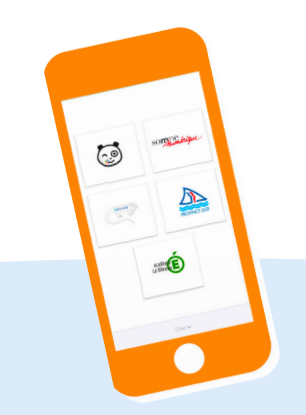

**Etape 2** Sélectionnez le nom de votre espace numérique (ONE, Iguane, Province Sud...).

**Etape 3** Entrez votre identifiant et mot de passe habituel pour accéder à votre réseau.

 $\sum_{i=1}^{n}$ 

*Configuration nécessaire : iOS 9 ou version supérieure et Android 5 ou version supérieure*

ONE, une solution éditée par Open Digital Education one.opendigitaleducation.com

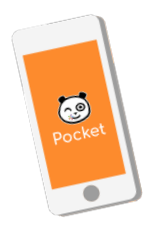

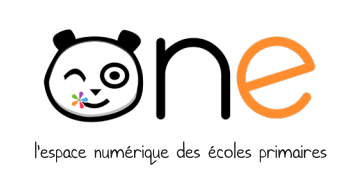

# **NOUVEAU**

**ONE Pocket, l'essentiel de ONE au bout des doigts !** Retrouvez les services les plus essentiels de votre espace numérique : Fil de Nouveautés, Messagerie et Cahier de texte.

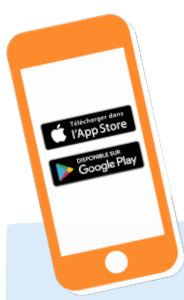

**Etape 1** Téléchargez l'application mobile dans l'App store ou sur Google play.

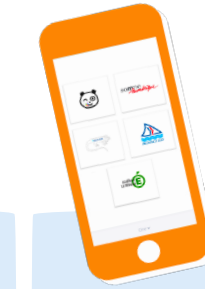

**Etape 2** Sélectionnez le nom de votre espace numérique (ONE, Iguane, Province Sud...).  $\mathbb{C}$ 

**Etape 3** Entrez votre identifiant et mot de passe habituel pour accéder à votre réseau.

ONE, une solution éditée par Open Digital Education one.opendigitaleducation.com *Configuration nécessaire : iOS 9 ou version supérieure et Android 5 ou version supérieure*

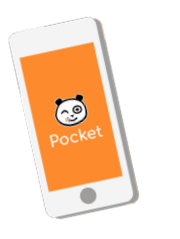

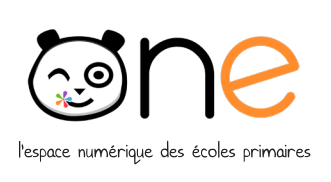

## **NOUVEAU**

**ONE Pocket, l'essentiel de ONE au bout des doigts !** Retrouvez les services les plus essentiels de votre espace numérique : Fil de Nouveautés, Messagerie et Cahier de texte.

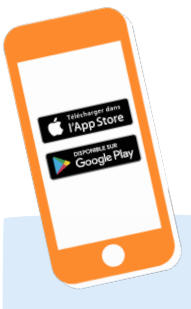

**Etape 1** Téléchargez l'application mobile dans l'App store ou sur Google play.

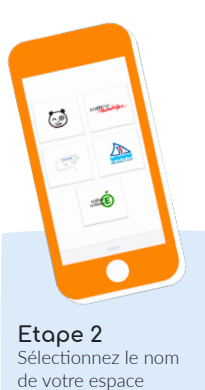

 $\mathbb{C}$ 

**Etape 3** Entrez votre identifiant et mot de passe habituel pour accéder à votre réseau.

ONE, une solution éditée par Open Digital Education one.opendigitaleducation.com *Configuration nécessaire : iOS 9 ou version supérieure et Android 5 ou version supérieure*

numérique (ONE, Iguane, Province Sud...).

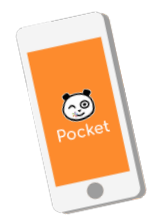

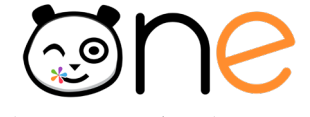

l'espace numérique des écoles primaires

## **NOUVEAU**

**ONE Pocket, l'essentiel de ONE au bout des doigts !** Retrouvez les services les plus essentiels de votre espace numérique : Fil de Nouveautés, Messagerie et Cahier de texte.

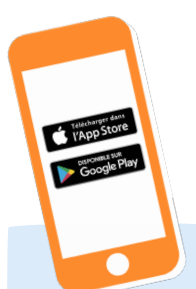

**Etape 1** Téléchargez l'application mobile dans l'App store ou sur Google play.

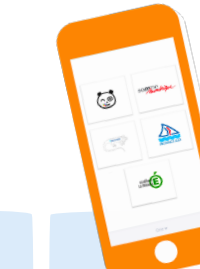

**Etape 2** Sélectionnez le nom de votre espace numérique (ONE, Iguane, Province Sud...).

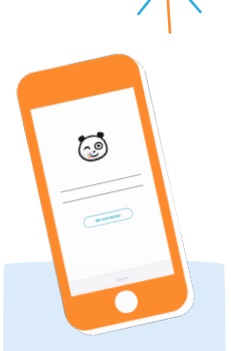

**Etape 3** Entrez votre identifiant et mot de passe habituel pour accéder à votre réseau.

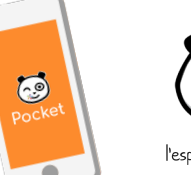

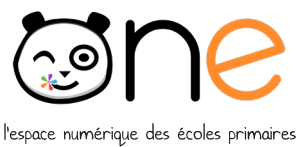

**NOUVEAU**

**ONE Pocket, l'essentiel de ONE au bout des doigts !** Retrouvez les services les plus essentiels de votre espace numérique : Fil de Nouveautés, Messagerie et Cahier de texte.

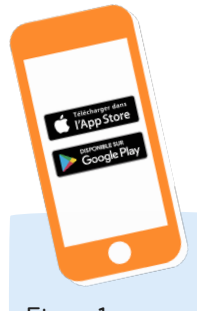

**Etape 1** Téléchargez l'application mobile dans l'App store ou sur Google play.

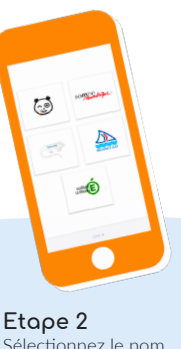

Sélectionnez le nom de votre espace numérique (ONE, Iguane, Province Sud...).

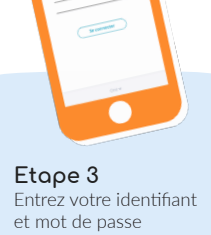

 $\vec{c}$ 

habituel pour accéder à votre réseau.

*Configuration nécessaire : iOS 9 ou version supérieure et Android 5 ou version supérieure*

ONE, une solution éditée par Open Digital Education one.opendigitaleducation.com

*Configuration nécessaire : iOS 9 ou version supérieure et Android 5 ou version supérieure*

ONE, une solution éditée par Open Digital Education one.opendigitaleducation.com